# EXP GDG

Laptop Esternal Graphics Adapter DOCK

### **INDEX**

<span id="page-0-0"></span>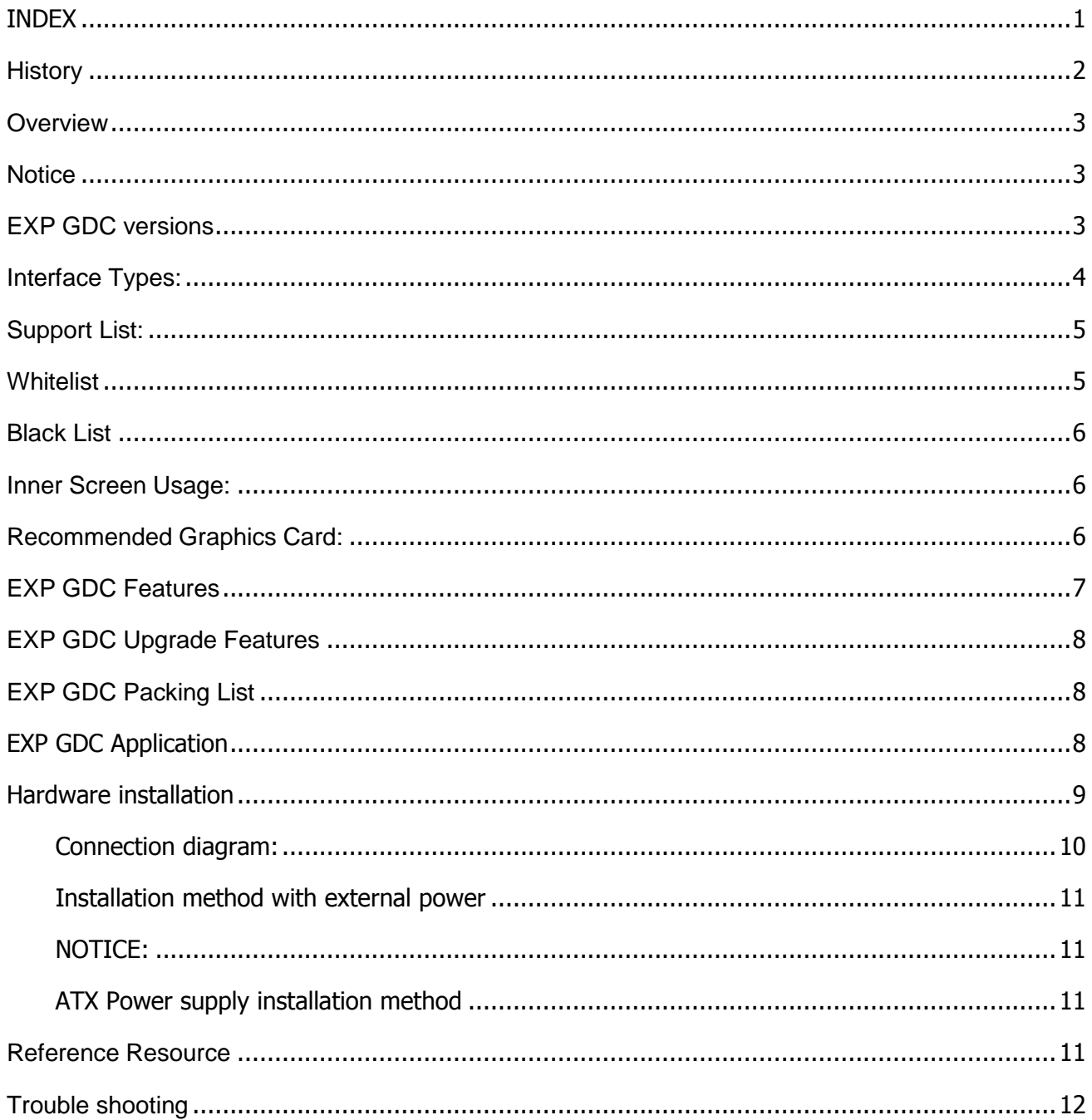

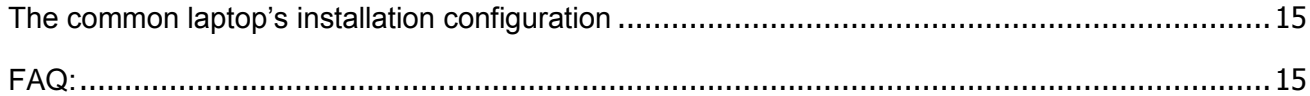

### **History**

<span id="page-1-0"></span>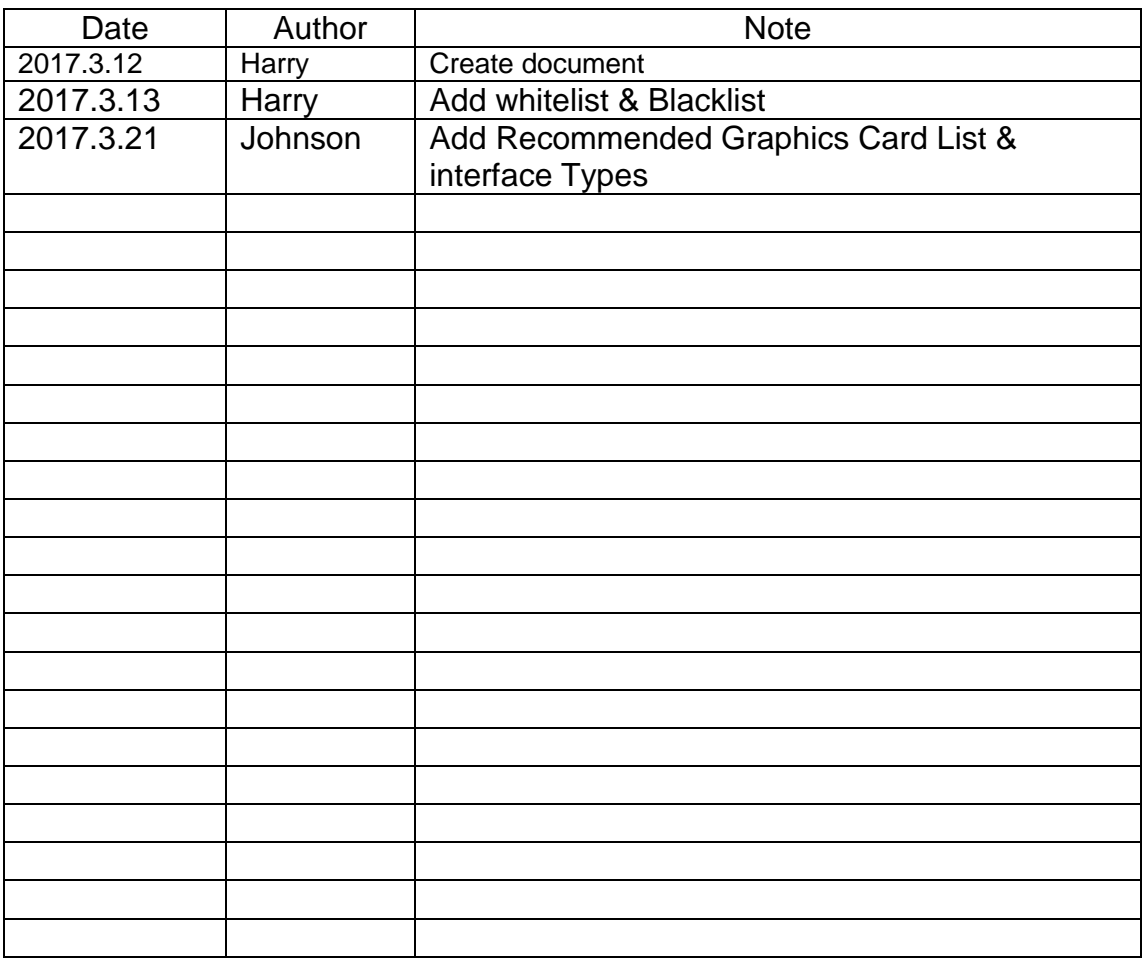

### <span id="page-2-0"></span>**Overview**

EXP GDC is the laptop external graphics adapter equipment; it can help you to use the external independent high-performance graphics, can be used to access any of the PCI-E interface equipment, used to enhance the performance of the laptop, so that you can play those huge games requesting highperformance graphics;

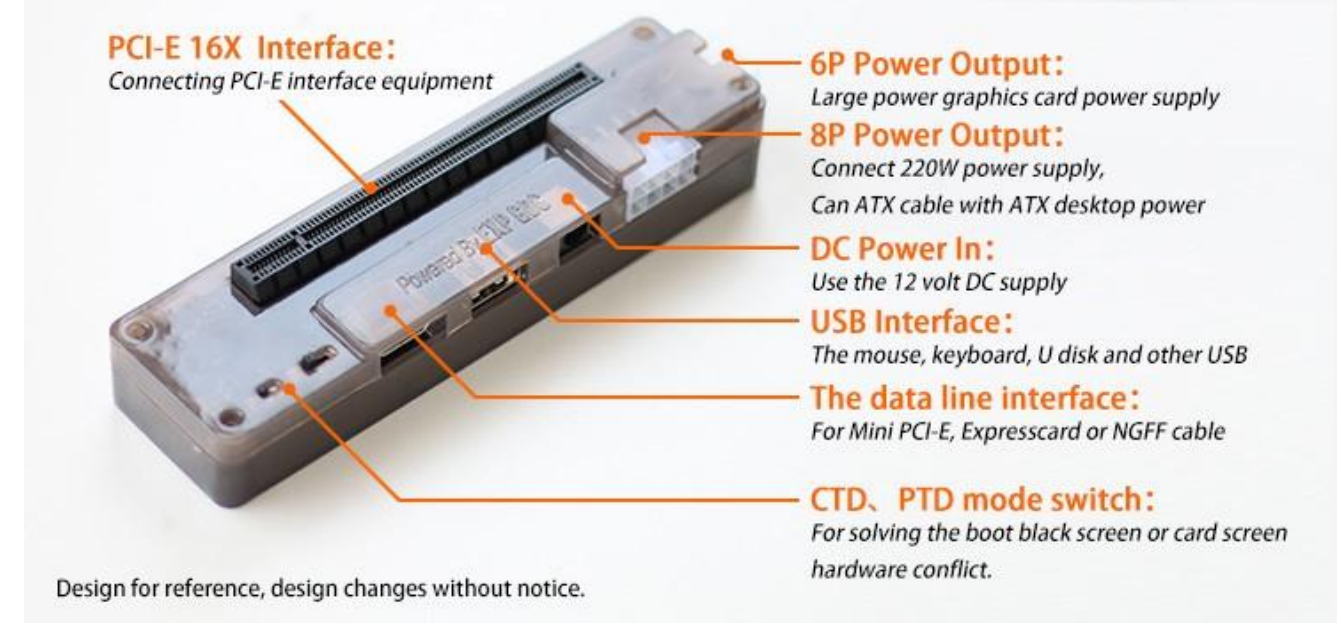

# <span id="page-2-1"></span>**Notice**

1. This is the DIY product, it needs some basic computer knowledge and practical ability. we advise that you study carefully this from our WIKI before you purchasing.

WIKI address: [http://www.raspberrypiwiki.com/index.php/EXP\\_GDC](http://www.raspberrypiwiki.com/index.php/EXP_GDC) (We will regularly update the product's knowledge on WIKI);

2. We advise that you should read the USER MANUAL carefully after you receive our product. (User manual will be send to you with EXP GDC equipment).

3. The product is not suitable with any kinds of laptop model becuase of the compatibility, Please read the details clearly or consult with us before purchasing.

4. Please select your EXP GDC version according your laptop wireless network card; Sometime you need to uppack your loptop to confirm it if you don't know which interface.

5. For NGFF version, in generally, the laptops after 2015 would be used the NGFF slot.

6. Using notice:

1/ Turn off PCI-E energy saving options in the power management system and BIOS, it can avoid the system stagnation as a reason long standby.

2/ Do not use the system sleep or standby function which may cause un-restart of the system, but some laptop may not be affected.

3/ Please install your device according to the manual, do not plug in or out your equipment when power on.

# <span id="page-2-2"></span>**EXP GDC versions**

### **There are three type EXP GDC according to the difference between interface types:**

[Mini Pci-e Version](https://www.aliexpress.com/item/EXP-GDC-Laptop-External-Independent-Video-Card-Dock-with-PCI-E-Interface-Black/32456172794.html) [NGFF M.2 A key Version](https://www.aliexpress.com/store/product/V-8-0-EXP-GDC-Laptop-External-Independent-Video-Card-Dock-NGFF-Version/1048722_32662292718.html) NGFF M.2 M key Version (Release soon, or please contact with us) [Express Card Version\(](https://www.aliexpress.com/item/EXP-Expresscard-GDC-Laptop-External-Independent-Video-Card-w-PCI-E-16X-Interface/32540847733.html)depend on your laptop model)

### <span id="page-3-0"></span>**Interface Types:**

The EXP GDC has to be used with the built-in wireless card interface of the laptop. The laptops without Expresscard interface have to be disassembled to confirm the Wireless card interface type.

Different versions, the interface is not the same, here is the interface introduction:

 Expresscard interface in the left and right sides of the notebook, the width is 3.4CM or 5.4CM. The height is 5MM, the depth is about 7CM, the attention is screened.

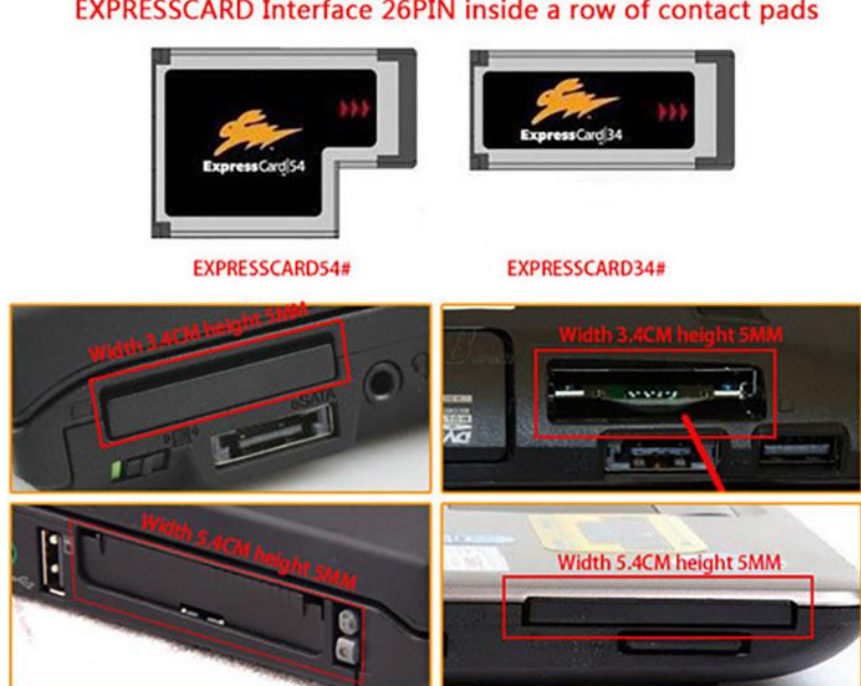

#### EXPRESSCARD Interface 26PIN inside a row of contact pads

The Expresscard interface has a row 26 PIN contact, our adapter supports 54# and 34#.

 Other notebook need to disassemble the installation, use the wireless network card interface, namely Mini PCI-E or NGFF.

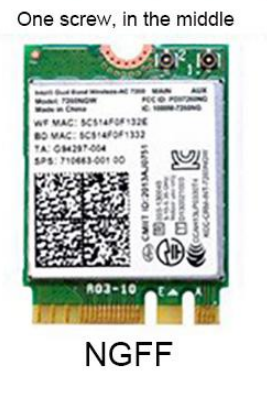

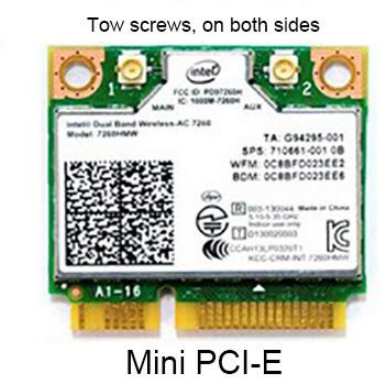

# <span id="page-4-0"></span>**Support List:**

(The following model is our customer feedback to us that they use and without problem)

For Lenovo W530T520W520X220X220TZ570T420Y460Y560PT410E420X201X201sEdge 14T410sT400T510X201TX200W500T61pX61TT61T60T520T420Sy470T420IY480G480k580sE520Y580G500E46AY530 G510Y400G500V460Y560Py480ny480E420K29B470Z470L421SL410KE420SG470G450z465Y500V370G430Z370Y485 Y410Pv1000s410py471as230uV570e420sZ500V470Y40 70G710AT-ISEy430pS400SR1000B5400405S A8Y50Z501Z480Z580U310K46Az380 For Dell E6520Vostro 3450XPS15.L502Studio 1557E6220M4500E6420E4300Studio 1557XPS 1645E4310M4600Insp.1545XPS 1340E4300XPS 1640E6500Insp 1420XPS 1340Vostro 15001440Vostro v130XPS M1530D830M1330Studio 1555Insp 1520Vostro 1310E15051545E6520E6520E6220E5410E4310E641014RM12104600MD630E64206320N4120N50103421N301077201 4R4728152014rd658N411014RD658inspiron15-3521e632074205537xps164515r7520767015R 45265547773014R 5420M6600752055374050vostro3300n3420L702X3542155815 75484z-5423E6230 For Sony Z21VPC-Z11VPC-Z13VPC-Z12VGN-FW45Z46GDVGN-NS110eEA27ECVPCCA36ECEA47ECCB36ECNw35eEA200CS138Vgnnw71fbSVT11138CCSvpcs128ecFW17Z45vpcea25fgvpcea18ecVPCEB26FXVPCZ138GGsve14a28ccsPcg-71212tSVE 141 For HP 4530s2560P8460P4330s2540P8440PDV4-20002530P2740P6930P6930P2730PHDX9000Pavilion DV4DV9690enCQ60DV71267CLHDX16HDX18TTX22510PDV7- 3020EDDV2000dv2416US6910PNC640021334530sHp8440p14 beatsG42DV51220TXN51108570PCQ35- 219TXDV2804TXCQ45CQ40CQ42 285TX8560P2730p4321sDV7HP44318470P2570Penvy17 j120usHP6450BHP8470Pcq15-102tx2570P8460P For Fujitsu AH531T731S6420T901T5010U9200AH56/Gnh532 For Acer 5755G3820TG5920GEX5620Z5742G6930952556201810TZ5720G1410Ferrari One4752G4750GE1- 471G5750G5951GE1-571GV3-571GV5-472G4315V5-471Gv3772g4738GAcer4745gE5-511G5552g For MSI CX623CR720A6200-021USCR630M610GX640GE60 For Toshiba R840A665L305-S5921L300A505-6965L300L305-S5921M332M780L700L650-02BL800 For Clevo M860TUM570RU For Sager NP2096NP8662NP5793 For NEC Versa E6500 For Asus F8SAX42JRX59SL1015PEMM60JY581CX81x55vX450VBX450JSx450cN61JVx402caU24Er400P53SJn75sln75sN61JQ N56n55sfn53k56ck55vdK53SVK52DRk45vsK43SMa55vdK42JBK40IPK40INg73swF83seA73SA55VMA53a450jA43XA43 sa42jk55vmk43SDG74SXN43sln55slk55vmA45K56CBK43DK42kvX55XI237VD-SLX550VCN81VGX751LA53SA53SMa450jf For LG P300 For Samsung R780NP300E4ANP270E5J-K01CNr428rv420 For HASEE A460-I7K590CA560PK580PA430K470p460PA550k602cK590SK500DE400K500C-i7 D1k660EA460pi7K480N For Tsinghua University u49fK41HA14RM0C For Blue sky p170em For Haier 7g-2X5P For Gigabyte p15f V2 For Fangzhengyihe a600

# <span id="page-4-1"></span>**Whitelist**

Some laptop models will have the compatibility of white list problem. Someone can find the suitable BIOS (those without white list) online, or some people know it well can fix the problem by themselves. NOTE: DON'T BUY if you are not DIY GEEK although you have these laptops.

White List:(NEED burn BIOS, But we don't provide BIOS)

Lenovo: E530, L430, E43, U410, E49, K49, E545, E431, E531, K29, K27, E320, B590, k47, X1, X240, T440, T430,

Ready-known BIOS with white list: Lenovo Z480, Z580, v480C, e4430, M490, E440, V490u, V580c, M4400s, U310, K47A, K2450, B5400, E555, E330

HP: 5310M, hp probook 5220m

Asus : K45VM

PS: This WHITE LIST only include a part of laptop. please tell me if you find new model.

### <span id="page-5-0"></span>**Black List**

For those Black List laptop model, we advice the user DO NOT try to use it with our product. NOTE: DON'T BUY if you have these laptops. Asus (N55SF, N75 ACPI, ASUS A53XI24 1SV-SL, K43SD, A73S, K53SD, X8dij, A43s, n55sl, k45dr) Lenovo E530, L430, E43, U410, E49, K49, G50-75M(New Add) HP H533OM, 6910, 5310M Hasee ui45, EVI4 Haier T68 Acer 4739z Samsung 450R

# <span id="page-5-1"></span>**Inner Screen Usage:**

1. Your laptop must be Intel (R) HD graphics.

2. Your external graphics card must be above GTS450, otherwise you must use external monitor.

### <span id="page-5-2"></span>**Recommended Graphics Card:**

The list of recommended graphics card:

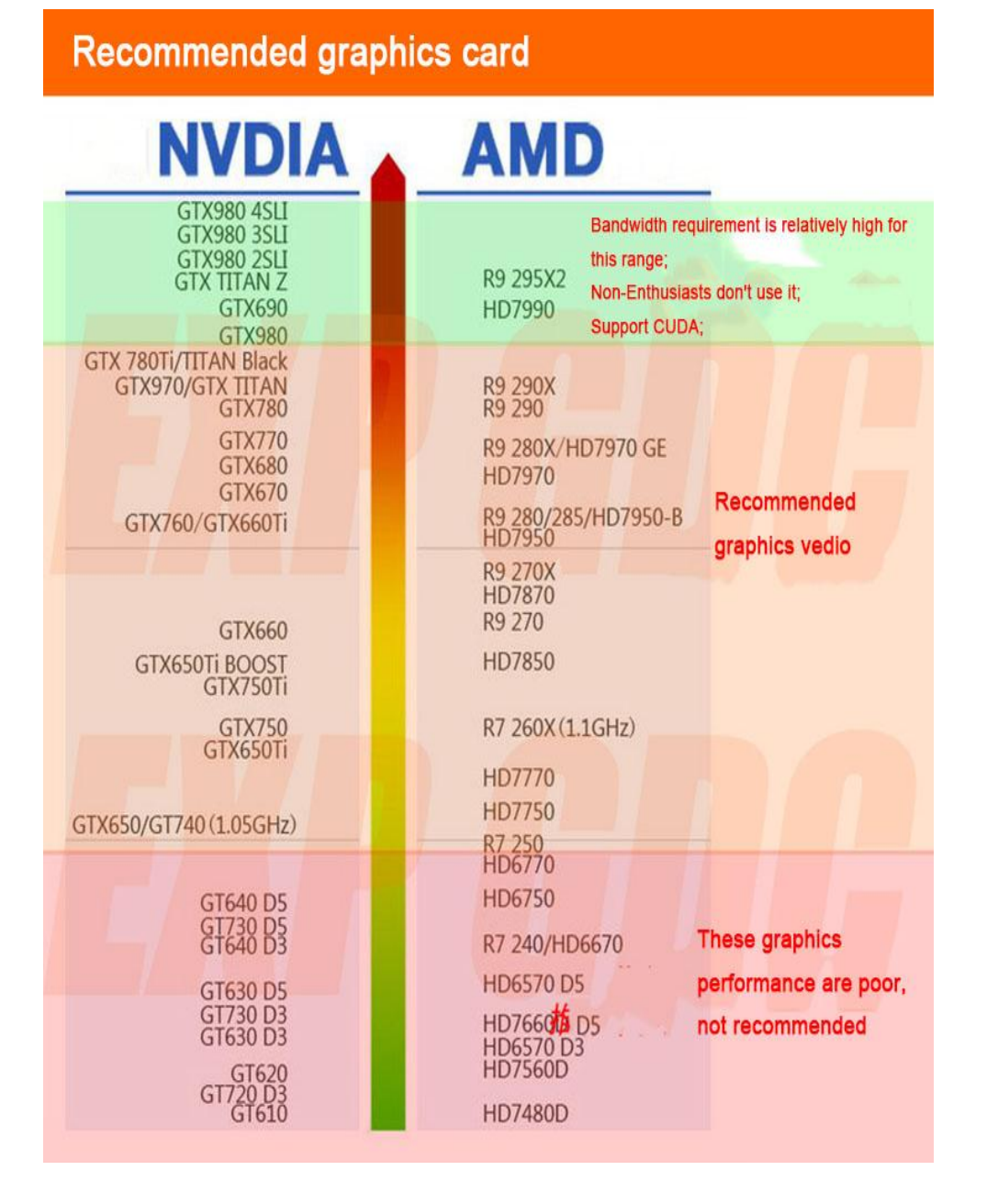

#### For GTX 1060 1070 1080

They are compatible with the GDC, but you must install the Auguest 2016 driver.And GTX 1080 is the most powerful we Recommend.

#### For GTX1050

The technician tell us that GTX 1050 is new product and the drive is not perfect to support this product. So, we do not recommend you to buy it.

# <span id="page-6-0"></span>**EXP GDC Features**

- Support for PCI-E X16, actual X1 mode (according to different laptop configuration can be upgraded to X2 mode
- Operating system: Windows XP/7/8/8.1, Linux etc.
- Products type: Laptop PCI-E expansion device
- Product positioning: Laptop performance upgrade.

(PS: Win XP, Win8/8.1 is only compatible with the laptop with external screen)

- Input interface: Mini PCI-E (WLAN\WWAN\DMC) Expresscard(34#/54#) (depend on your laptop model) NGFF(Slot A/E) NGFF(Slot M) (Release soon, or please contact with us)
- Power input/output interface: Support external DELL power adapter or ATX power; 8P interface: 220W max. DC interface: 5.5x 2.1mm, 150W max, support soft switch function.( ATX cable with no power limit)
- Extended support: PCI-E X16:DMI GT/s (X1) 5
- Other function: CTD switch(Timedelay): 6S PTD switch (Timedelay): 7S, 14S USB:1.0/1.1/2.0

### <span id="page-7-0"></span>**EXP GDC Upgrade Features**

- 1. Dual TD compatible switch (hardware conflict resolution)
- 2. Multistage anti interference circuit
- 3. Data line reinforcement
- 4. Multi power automatic switching (support for soft start)
- 5. High quality imported electronic components
- 6. Support metal cabinet (optional)
- 7. Double copper technology to enhance system power supply
- 8. Isolation protection circuit
- 9. LED status indicator
- 10. USB interface extension
- <span id="page-7-1"></span>11. Lateral 6PIN power supply interface

# **EXP GDC Packing List**

- 1 x EXP GDC PCI-E adapter
- 1 x Interface Cable (about 75cm Length)
- 1 x ATX PSU power cable (about 7cm Length)

### <span id="page-7-2"></span>EXP GDC Application

<span id="page-8-0"></span>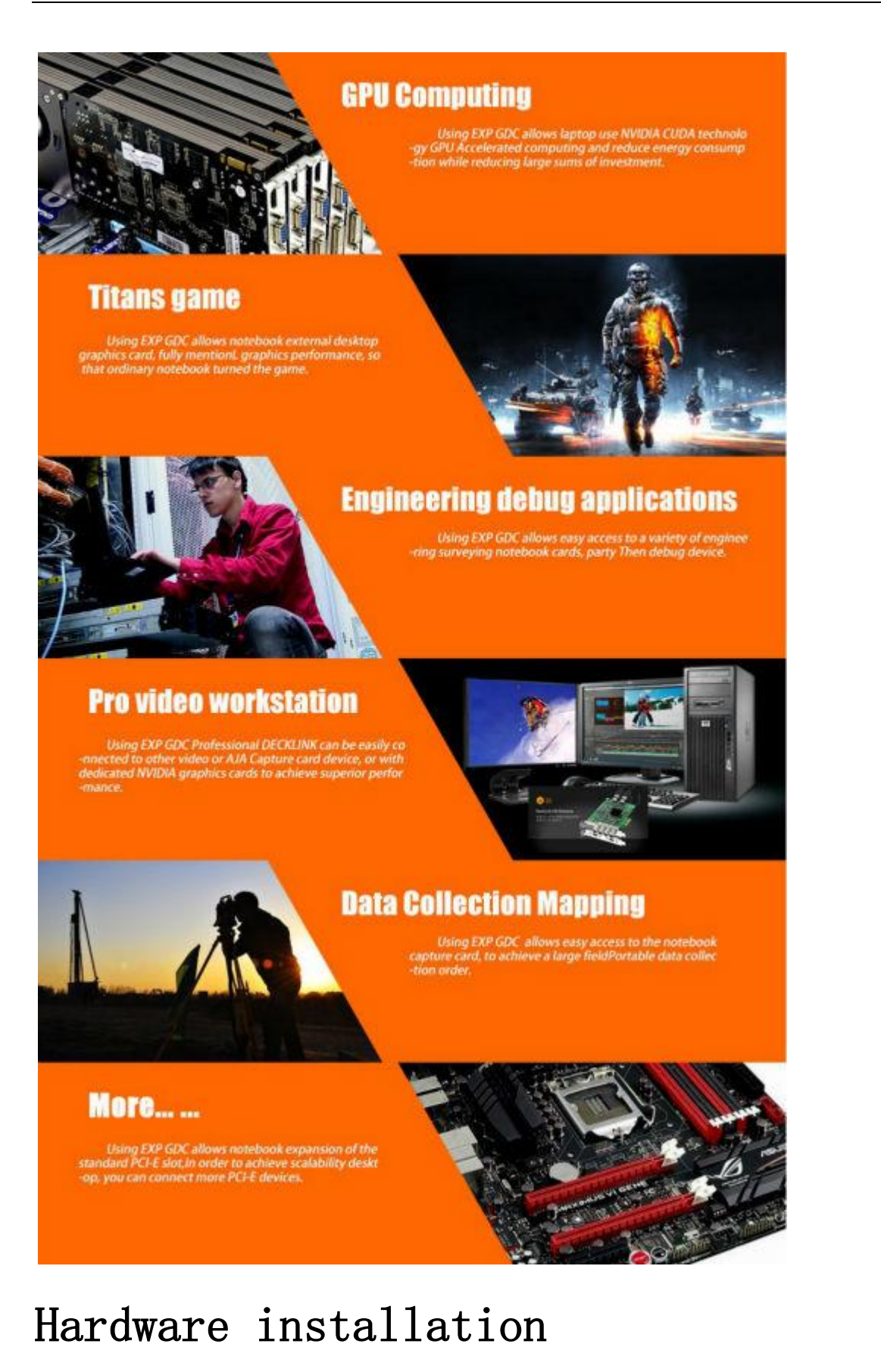

### <span id="page-9-0"></span>**Connection diagram:**

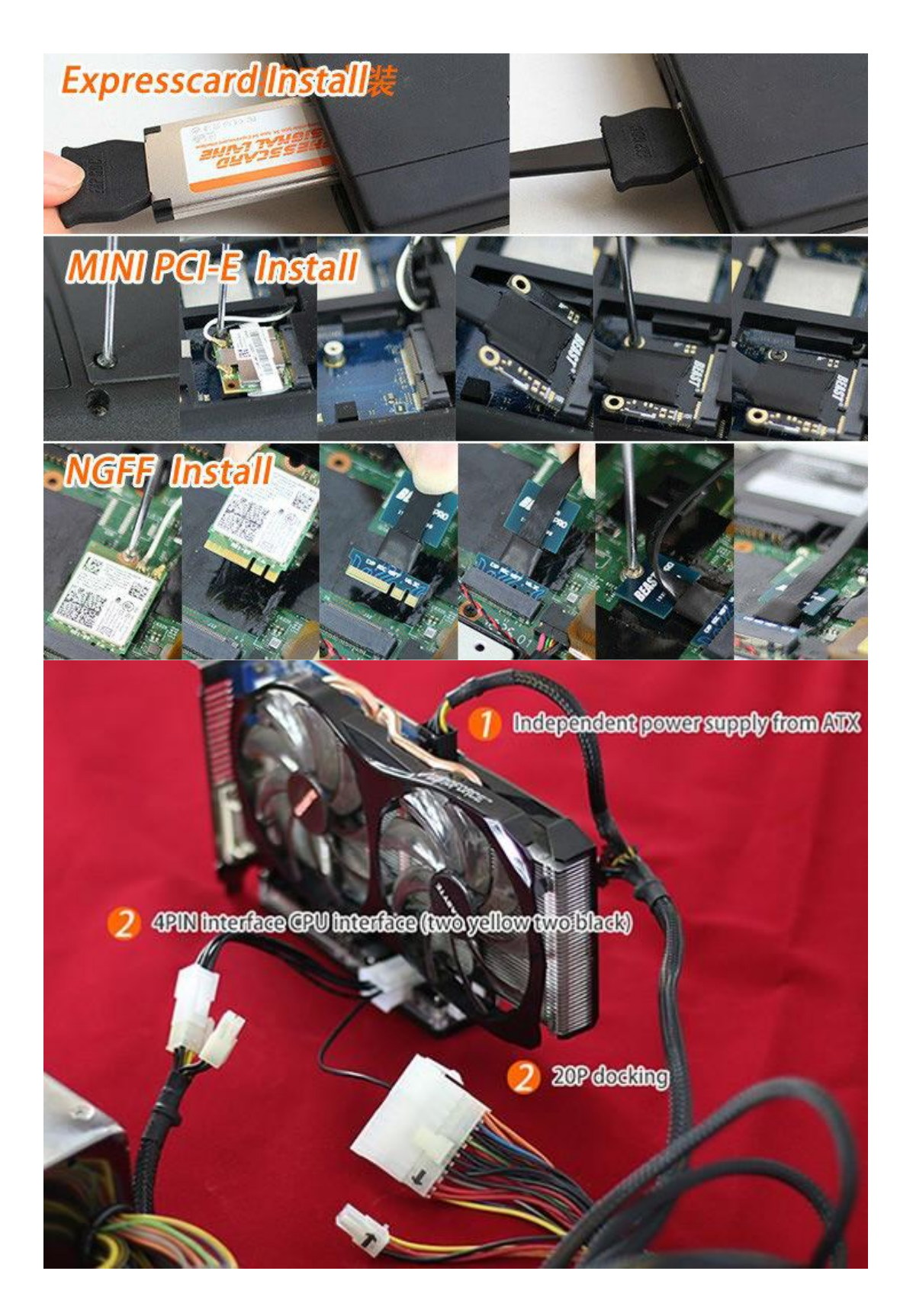

### <span id="page-10-0"></span>**Installation method with external power**

You can use DELL power adapter;

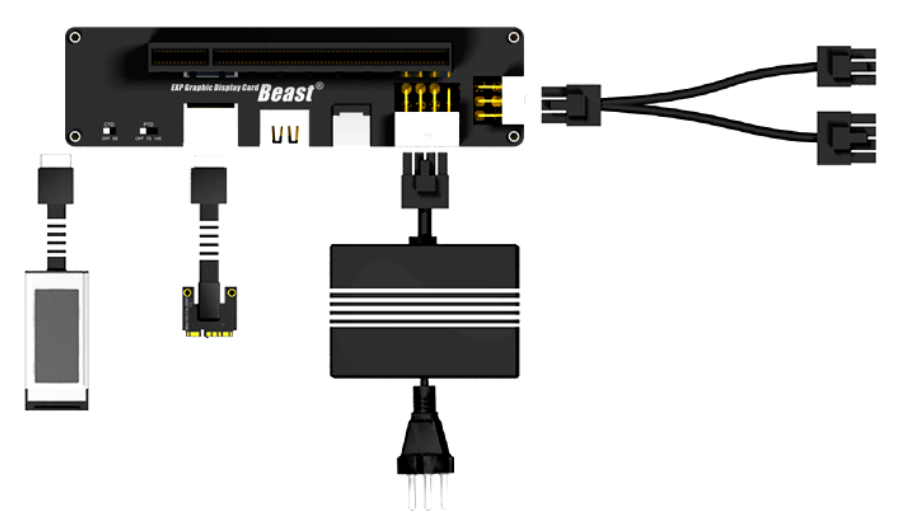

The other end is connected to the data line interface board corresponding to the "reference chart". The HDMI EXP GDC board can not be connected with other HDMI data line, otherwise it will cause equipment damage.

**The graphics card and power supply installation(DELL DA-2/D220P),** please ensure that the video card power supply interface fully connected

### <span id="page-10-1"></span>**NOTICE:**

Must restart the laptop after the equipment is installed; MUST POWER OFF when you pull out or pull in the device, OR the device easily be damaged.

### <span id="page-10-2"></span>**ATX Power supply installation method**

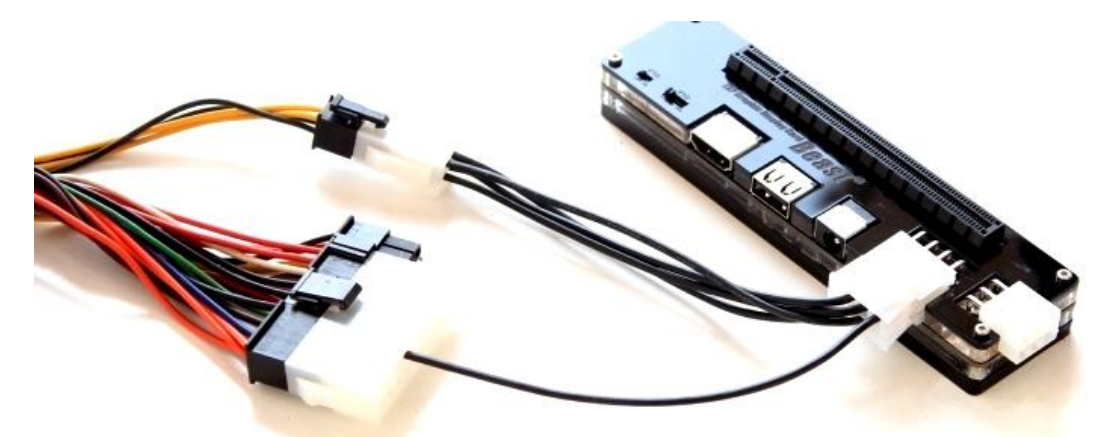

Note: Graphics card Independent power supply comes from ATX

### <span id="page-10-3"></span>**Reference Resource**

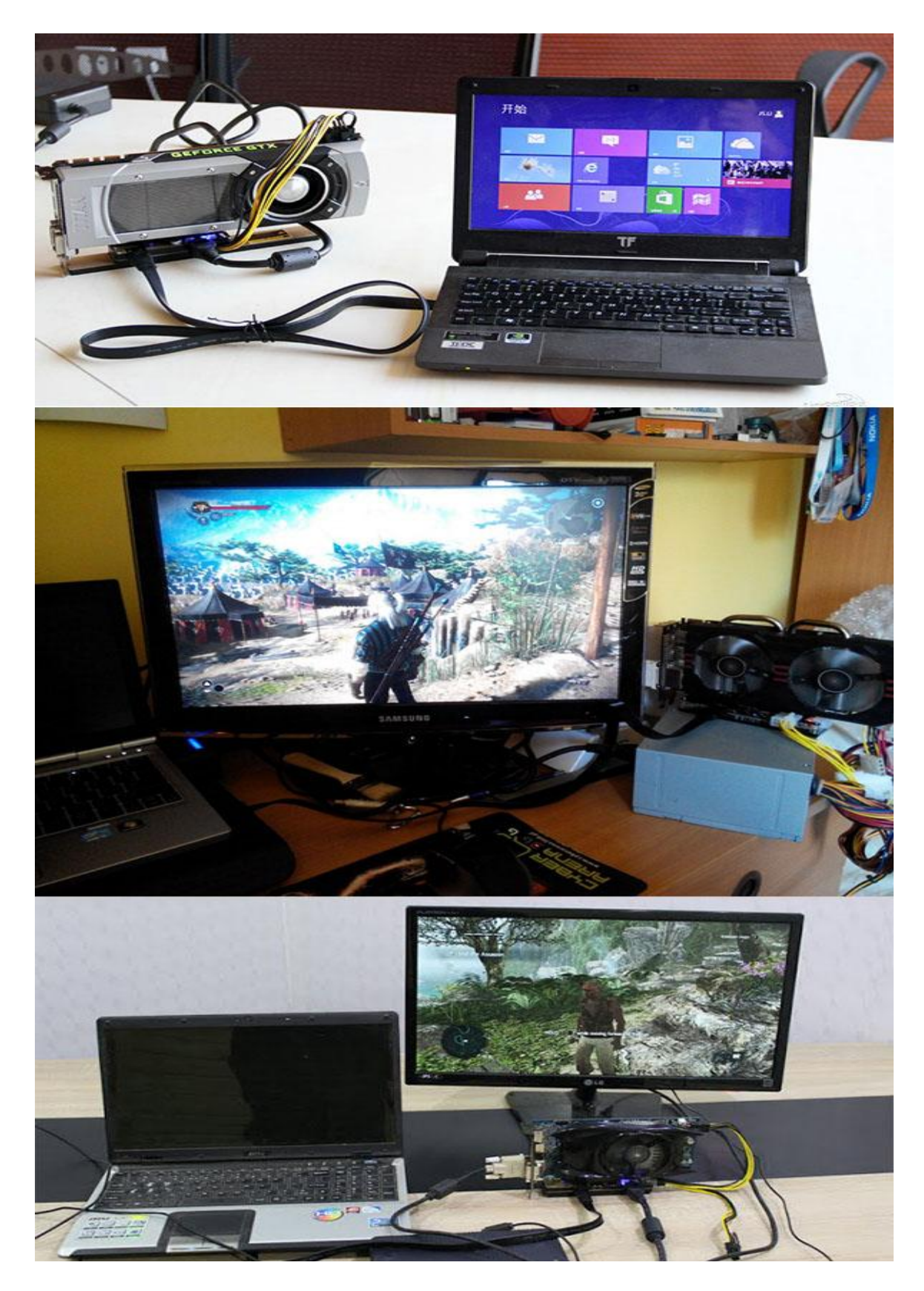

### <span id="page-11-0"></span>**Trouble shooting**

**1,Start the black screen, no display.**

1] some of the motherboard may not support more than 4G of memory, please put down to a single memory memory below 4G.

2] check hardware is connected, the interface contact is good, the use of second-hand graphics please note wipe graphics gold nail.

3] check the graphics card power supply is normal, double 6P interface are connected, the use of ATX power supply whether it conforms to the graphics card power standard.

4] integrated graphics notebook could automatically switch to the external screen display, please pay attention to connect the external display, an external monitor is connected with the output end is connected with the graphics on the outside.

#### **2, After the start of the notebook repeatedly restart**

1] notebook upgrade to the latest version of BIOS

2] use of sleep to boot

#### **3, Atart the newspaper 1802 or 1804 error,**

1] brush notebook BIOS white list

2] in BIOS to turn off external graphics card used in the port, the corresponding port opened in DIY EGPU.

#### **4, Start the PXE error**

1) shut down in the notebook BIOS off the network boot option "BOOT TO LAN"

#### **5, The card in the startup LOGO**

1] some of the motherboard may not support more than 4G of memory, please put down to a single memory memory below 4G;

2] the use of sleep to boot

3] in the notebook BIOS off network boot option "BOOT TO LAN"

4] switching in BIOS "Video device 'or" Graphic mode "options, Integrated or UMA to set explicit modes, switchable switching mode, THINKPAD model in PCI EXPRESS PCI-E graphics mode

#### **6, Enter the system blue screen**

1] but the add in graphics card into the system uninstall drive with built-in alone, and disable the built-in alone in Device Manager

2] in BIOS to turn off the wireless network card. (this is only for GM45 before platform notebook)

3] we recommend replacing the operating system.

#### **7, In the WINDOWS picture card**

1] but the add in graphics card into the system uninstall drive with built-in alone, and disable the built-in alone in Device Manager

2] we recommend replacing the operating system.

#### **8, Enter the system seriously slow, slow response**

1] notebook upgrade to the latest version of BIOS

2] used a single memory

3] to unload and disable the notebook comes with video

4] check hardware wiring is correct. Using second-hand graphics card please note wipe graphics gold nail

5] supply is normal, double 6P power supply port card must connect to the power line; power supply using ATX please note whether the 12V output power to meet the demand of the card. Do not use a copycat ATX desktop power.

#### **9, Installed driver can not open after the graphics card control panel**

1] in the resolution settings click the "test" - "recognition" to activate the card

2] the memory drops below 4G

3] re install the graphics driver

4] right connect an external monitor

5] uninstall disable built-in alone

#### **10, In the device manager Huang Biao graphics tips**

7] install the graphics driver

8] to check whether the normal power supply

9] the memory drops below 4G

10] uninstall disable built-in alone

11] we recommend replacing the operating system

12] DIY EGPU software installation settings for 36BIT(**DIY EGPU for the payment software, please contact the copyright holder to buy.**)

13] DIY EGPU closed DGPU

#### **11, Notebook monitor does not display**

15] in the resolution setting switch display

16] using the DIY EGPU set to open IGPU

#### **12, External monitor does not display**

- 17] check the display is connected on the external graphics card
- 18] display input settings are correct
- 19] in the resolution setting switch display
- 20] using the DIY EGPU set to open EGPU

#### **13, Game performance improvement is not obvious**

- 221 Note set graphics optimization
- 24] the graphics card driver is not installed properly
- 25] display settings are not correct
- 26] card supply shortage

27] games support problem, replace the game have a look effect

### <span id="page-14-0"></span>**The common laptop's installation configuration**

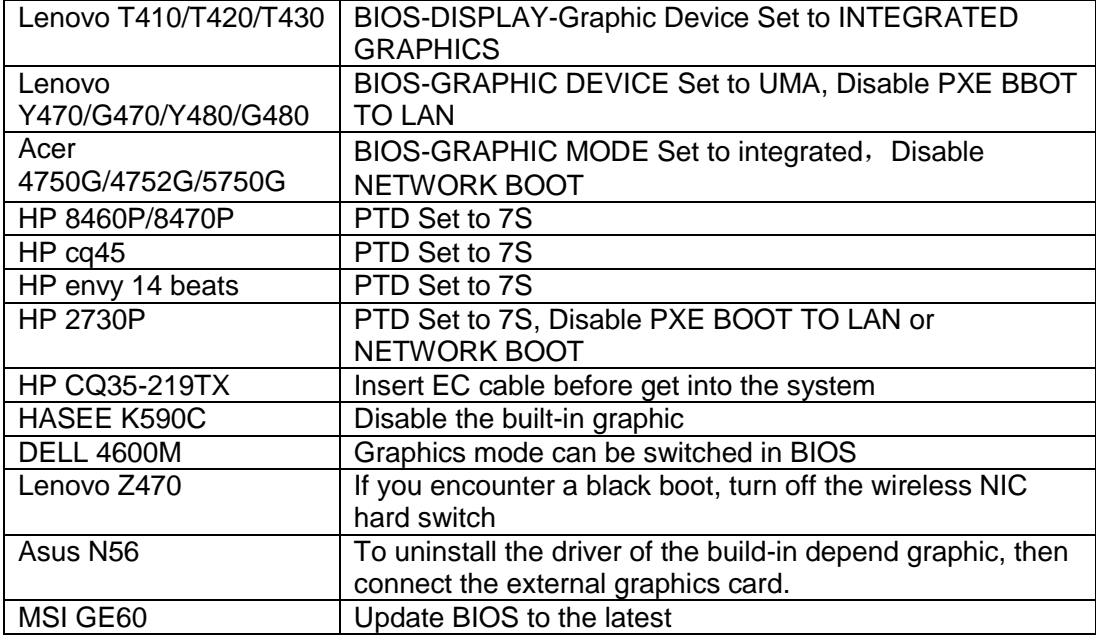

# <span id="page-14-1"></span>**FAQ:**

#### More Detail & FAQ please refer to WIKI:

[http://www.raspberrypiwiki.com/index.php/EXP\\_GDC](http://www.raspberrypiwiki.com/index.php/EXP_GDC) Q 1: My laptop is xxx-xxx, will my laptop compatible with the EXP GDC?

Answer:

Laptops released after year 2007 almost all fit EXP GDC when they have mini PCI-E slot or EXPRESSCARD slot.

#### Q 2:What graphic cards should I choose?

Answer:

The list of Recommended graphics card

### **Recommended graphics card**

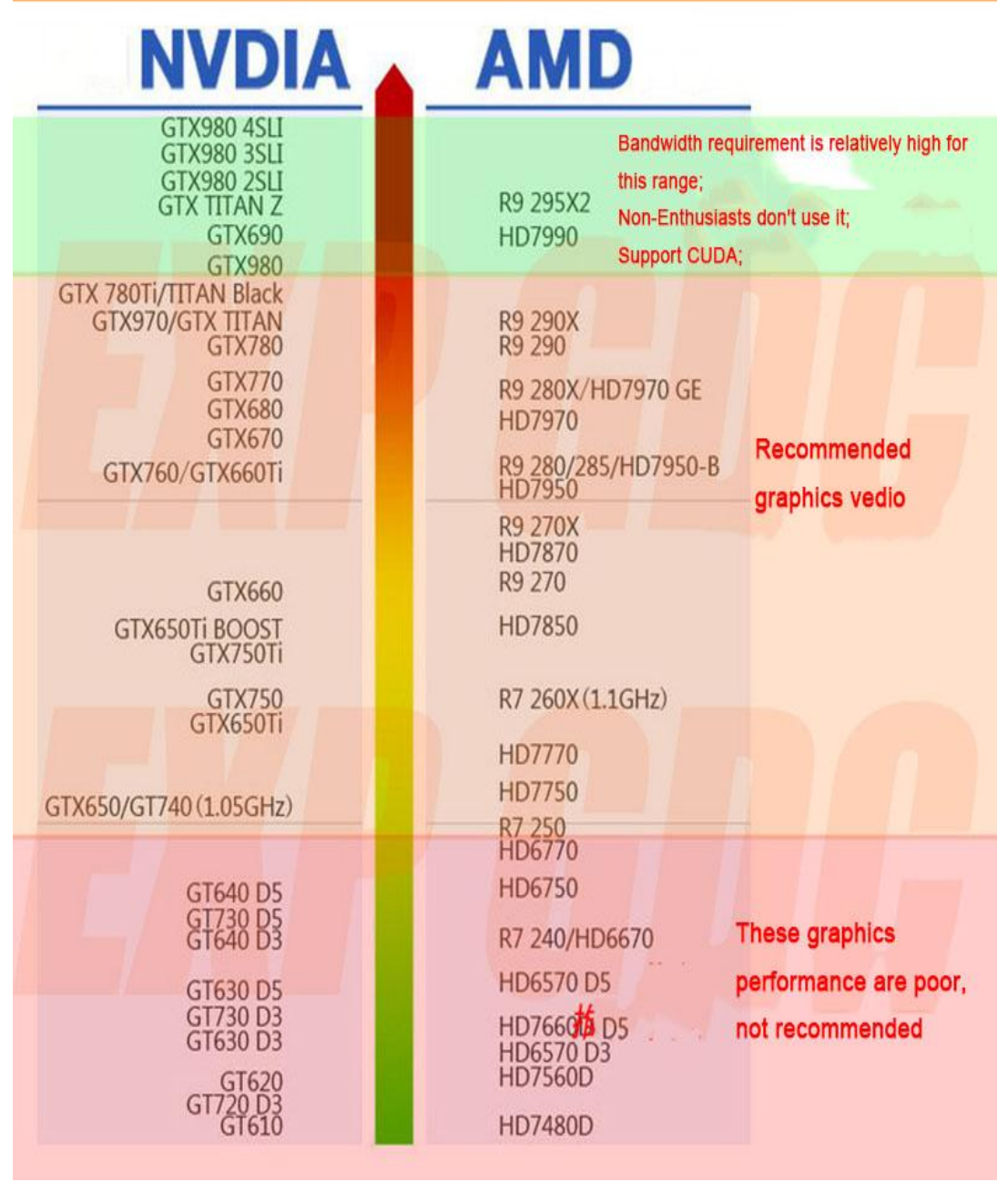

#### Q 3: What power supply should I use?

Answer:

We only offer ATX cable with the package to power the EXP GDC.Please choose external power for your graphics card.

6P power output:

The maximum provides the interface output 6PIN+8PIN, maximum support 12A, maximum support 18A output with the motherboard and the. If more than 220W using power card please with ATX cable, ATX power supply used for the graphics.

8P power supply interface:

The main board and the equipment of the power supply interface, support soft switch function (notebook starting power starting, notebook shut down power off). The power of this interface, you can use 1 special DELL 220W, 2, can be matched with ATX cable using the ATX power to support external graphics power, soft switching function.

DC power supply interface:

Support DC 12 volt power supply input interface type outer diameter 5.5MM, inner diameter 2.1MM, maximum power 150W, support the soft switch function.

#### Q 4: Could it work with its own monitor?

Answer:

If you use the AMD series card,it must to connect with the external monitor to use.

If you use NVIDIA series card which over GTX450, and your laptop own Intel Core graphics ,and use the EGPU software to set,then it can use the laptop internal monitor,otherwise, it need to connect with the external monitor.